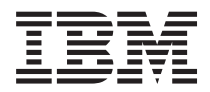

**IBM Systems - iSeries** データベース トラブルシューティング バージョン *5* リリース *4*

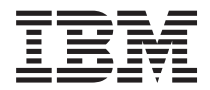

**IBM Systems - iSeries** データベース トラブルシューティング バージョン *5* リリース *4*

#### · ご注意! -

本書および本書で紹介する製品をご使用になる前に、 15 [ページの『特記事項』に](#page-20-0)記載されている情 報をお読みください。

本書は、IBM i5/OS (製品番号 5722-SS1) のバージョン 5、リリース 4、モディフィケーション 0 に適用されます。 また、改訂版で断りがない限り、それ以降のすべてのリリースおよびモディフィケーションに適用されます。 このバ ージョンは、すべての RISC モデルで稼働するとは限りません。また CISC モデルでは稼働しません。

本マニュアルに関するご意見やご感想は、次の URL からお送りください。今後の参考にさせていただきます。

http://www.ibm.com/jp/manuals/main/mail.html

なお、日本 IBM 発行のマニュアルはインターネット経由でもご購入いただけます。詳しくは

http://www.ibm.com/jp/manuals/ の「ご注文について」をご覧ください。

(URL は、変更になる場合があります)

お客様の環境によっては、資料中の円記号がバックスラッシュと表示されたり、バックスラッシュが円記号と表示さ れたりする場合があります。

 原 典: IBM Systems - iSeries Database Troubleshooting Version 5 Release 4

発 行: 日本アイ・ビー・エム株式会社

担 当: ナショナル・ランゲージ・サポート

#### 第1刷 2006.2

この文書では、平成明朝体™W3、平成明朝体™W7、平成明朝体™W9、平成角ゴシック体™W3、平成角ゴシック体™ W5、および平成角ゴシック体™W7を使用しています。この(書体\*)は、(財)日本規格協会と使用契約を締結し使用し ているものです。フォントとして無断複製することは禁止されています。

注∗ 平成明朝体™W3、平成明朝体™W2、平成的 → 平成角ゴシック体™W3、 平成角ゴシック体™W5、平成角ゴシック体™W7

**© Copyright International Business Machines Corporation 2004, 2006. All rights reserved.**

© Copyright IBM Japan 2006

# 目次

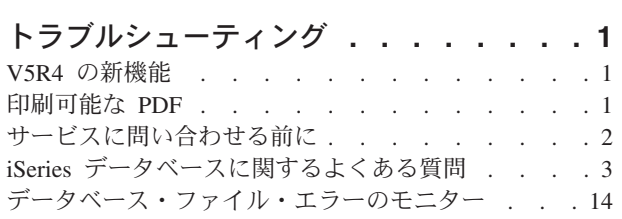

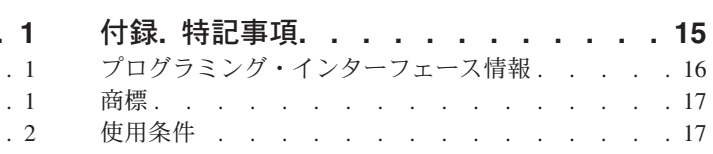

# <span id="page-6-0"></span>トラブルシューティング

これらのトピックには、DB2® for iSeries™ データベースに関する一般的な疑問や問題に対する解決策が提 供されています。

注**:** コード・サンプルを使用するには、ユーザーは 14 [ページの『コードに関する特記事項』](#page-19-0) の使用条件 に同意する必要があります。

# **V5R4** の新機能

このトピックでは、V5R4 用のこの一連のトピック集に対して加えられた変更点を中心に説明します。

- 以下の 2 つの疑問が 3 ページの『iSeries [データベースに関するよくある質問』ト](#page-8-0)ピックの 4 [ページの](#page-9-0) | l 『SQL [ベースの照会』の](#page-9-0)カテゴリーに追加されました。
- | [サーバー上で別のサーバー上に存在する表、ビュー、物理ファイルへの別名を作成できますか](#page-14-0)
- | [マルチメンバー・データベース・ファイルの最初のメンバーに、ファイルと同一の名前が付けられてい](#page-14-0) る場合、このファイルのメンバーのうち SQL [を使用してアクセスできるのはこのメンバーのみになりま](#page-14-0) す。SQL [を使用して他のメンバーにアクセスするにはどのようにしますか](#page-14-0) | |

#### 新機能または変更点の表示方法

この情報では、技術的変更が行われた箇所が分かるように、以下のイメージを使用しています。

- > イメージは、新規または変更された情報の開始箇所を示すマークです。
- 《 イメージは、新規または変更された情報の終了箇所を示すマークです。

このリリースでの新機能または変更点に関する他の情報については、『Memo to users』を参照してくださ  $\mathcal{U}^{\lambda}$ 

# 印刷可能な **PDF**

この情報の PDF を表示および印刷するには、このトピックに基づいてください。

本書の PDF 版を表示またはダウンロードするには、[「データベース トラブルシューティング」](rzate.pdf)を選択し ます。

#### **PDF** ファイルの保存

表示または印刷のために PDF をワークステーションに保存するには、以下のようにします。

- 1. ブラウザーで PDF を右マウス・ボタン・クリックする (上部のリンクを右マウス・ボタン・クリッ ク)。
- 2. PDF をローカル保存するオプションをクリックする。 |
	- 3. PDF を保存したいディレクトリーにナビゲートする。
	- 4. 「保存」をクリックする。

# <span id="page-7-0"></span>**Adobe Reader** のダウンロード

これらの PDF を表示または印刷するには、ご使用のシステムに Adobe Reader をインストールする必要が |

あります。 [Adobe Web](http://www.adobe.com/products/acrobat/readstep.html) サイト (www.adobe.com/products/acrobat/readstep.html) から無料コピーをダウ | ンロードできます。 |

# サービスに問い合わせる前に

サービスに問い合わせる前に、このチェックリストに従ってください。本チェックリストには、一般的な問 題のほとんどを解決するための指示が掲載されているため、問い合わせをしなくて済むかもしれません。ま た、サービスへの問い合わせが必要な際には、チェックリストを活用することで、サービス担当者がより適 切な支援を行うために必要とする情報を収集することが可能です。

以下の一連のステップは、DB2 Universal Database™ for iSeries データベースの問題解決に役立ちます。問 題が解決するか、あるいはサービスへの問い合わせが必要と判断できるまで、各ステップを進めてくださ  $V_{\lambda_{\alpha}}$ 

- 1. オンライン・ヘルプおよび iSeries Information Center の資料をチェックします。 本トピックの他に、 トラブルシューティングのトピックでも、FAQ およびデータベース・エラーのモニターに関する情報を 取り上げています。
- 2. [Software Knowledge Base \(](http://www-912.ibm.com/supporthome.nsf/document/10000051)英語) で問題に一致しそうな記事を検索します。 知識ベースは iSeries Support Center に保持され、既知の問題およびお客様からよく尋ねられる質問への回答が収められてい ます。
- 3. 問題に関連したプログラム一時修正 (PTF) (「修正」とも呼ばれる) がないかを確認します。 適用すべ

き修正を検索するには、[iSeries Support Fixes \(](http://www-1.ibm.com/servers/eserver/support/iseries/fixes/index.html)英語) をチェックして、修正の入手に関する情報を

得ます。また、[PTF Cover Letters \(](http://www-912.ibm.com/supporthome.nsf/document/24825731)英語) です を参照し、リリース順、日付順、または修正番号順にソ ートされたカバー・レターのリストを確認してください。 PTF カバー・レターでは、特定の PTF、影 響するリリース、前提となる PTF と相互に必要な PTF、などの情報が提供されます。必要としている

PTF が見つかった場合は、[Ordering PTFs for your iSeries family system \(](http://www-912.ibm.com/supporthome.nsf/Document/10000069)英語) こう にある説明に従っ てその修正を入手できます。インターネット、メディア、プログラム・サービス、またはテレホン・ボ イス・サポートを使用して、PTF を注文することができます。

- 4. プログラムをデバッグし、IBM® 以外から提供されたソフトウェアに問題がないか判別します。 IBM 以外のソフトウェアに問題があることが疑われる場合は、そのソフトウェア・ベンダーに直接連絡を取 ってください。
- 5. データ域表示 (DSPDTAARA) コマンド、**DSPDTAARA SA99***vrm* を使用してデータベース修正パック のレベルをチェックします。ここで、*v* はバージョン、*r* はリリース、*m* はモディフィケーションで す。
	- データ域が見つからない場合は、[Preventative Service Planning Group PTFs \(](http://www-912.ibm.com/supporthome.nsf/document/23662217)英語) さん で適切なグ ループ PTF を検索し、注文して適用します。
	- データ域が見つかり、しかも問題が切迫していない場合は[、グループ](http://www-912.ibm.com/supporthome.nsf/document/23662217) PTF ●● を注文して適用しま す。
	- v データ域が見つからず、しかも問題が切迫している場合は、次のステップに進んでください。
- <span id="page-8-0"></span>6. 前のステップで問題を解決できない場合は、サービスに連絡してください。 [Software Service Request](http://www-912.ibm.com/supporthome.nsf/document/32244842) ([英語](http://www-912.ibm.com/supporthome.nsf/document/32244842))  $\frac{1}{\sqrt{2}}$  ページからオンラインで問題を報告できます。次の情報を前もってそろえておいてくださ い。
	- PTF レベル。
	- v 詳細なジョブ・ログ。これを入手するには、DEBUG モードで Query を実行して、JOBLOG をチェ ックしてください。また、システム設定値、SQL パッケージ、および DB モニターのデータを保管 してください。
	- v 問題を起こしたアクションの詳細。
	- v リソースおよび実行管理機能。
		- QQRYDEGREE および CHGQRYA
		- メモリーおよび MAX ACTIVE 設定値
		- 実行中の他のジョブおよびプログラムのリスト
	- ファイル統計。
		- オブジェクトのサイズ
		- 行数
		- 索引数
	- v 問題のヒストリー。
		- 問題発生前のアプリケーションまたは Query のパフォーマンス
		- 問題の再現性
		- 適用した修正
		- 最終アップグレード
	- v 問題がビジネスに与える影響の度合いについての詳細。

# **iSeries** データベースに関するよくある質問

DB2 および構造化照会言語 (SQL) の質問の答えについてはデータベース FAQ を確認してください。FAQ のトピックには、データベース・リソース、データ共用およびマイグレーション、およびさまざまな照会ト ピックの検索情報が含まれています。

## **DB2 Universal Database for iSeries** の基本

- 1. [DB2 UDB for iSeries](#page-10-0)とは
- 2. iSeries サーバーは DB2 [ファミリーの一部ですか](#page-10-0)
- 3. どのように DB2 UDB for iSeries を他の DB2 [プロダクトに関連付けますか](#page-10-0)
- 4. 使用している DB2 [レベルは何ですか](#page-11-0)
- 5. iSeries [にはサンプル・データベースが付属しますか](#page-11-0)
- 6. どのように DB2[をインストールしますか](#page-11-0)
- 7. どのように DB2[に対してユーザーを許可しますか](#page-11-0)
- 8. どのように [DB2 UDB for iSeries](#page-11-0)を管理しますか
- 9. [自分のロング・ネームおよびショート・ネームを表および列に割り当てられますか](#page-12-0)

## <span id="page-9-0"></span>**iSeries Information Center** のデータベース・リソース

- 1. DB2 [マニュアルはどこにありますか](#page-12-0)
- 2. PDF [の印刷に問題があります。 どうすればよいでしょうか](#page-12-0)
- 3. Information Center [を使用するのに役立つ他のリソースは何かありますか](#page-12-0)

# データ共用およびデータベースのマイグレーション

- 1. どのように DB2 [と他のシステムとの間でデータを移動しますか](#page-12-0)
- 2. [どのように既存のデータベースを](#page-12-0) DB2 UDB for iSeriesへマイグレーションしますか
- 3. XML データを [DB2 UDB for iSeries](#page-13-0) に保管できますか
- 4. iSeries サーバーから iSeries 以外のサーバーにある DB2 [データベースに接続できますか](#page-13-0)

#### **Query for iSeries**

- 1. [どのように特定のファイルへアクセスしたすべての照会を見つけられますか](#page-13-0)
- 2. IBM では iSeries [サーバー向けのグラフィカル照会インターフェースが用意されていますか](#page-13-0)

### **SQL** ベースの照会

- 1. どのように同じ表の 2 [つのメンバーを結合できますか](#page-13-0)
- 2. [どのようにテキスト・ファイルから](#page-13-0) SQL ステートメントを実行できますか
- 3. [どのように下部に合計が示された詳細なレコードをリストする](#page-14-0) SQL 照会を作成できますか
- 4. [どのように数値または文字フィールドの現行日付に基づいて行を選択できますか](#page-14-0)
- 5. 新しいリリースの i5/OS™ [にアップグレードしてから照会のパフォーマンスが悪いのはなぜですか](#page-14-0)
- | 6. [サーバー上で別のサーバー上に存在する表、ビュー、物理ファイルへの別名を作成できますか](#page-14-0)
- | 7. [マルチメンバー・データベース・ファイルの最初のメンバーに、ファイルと同一の名前が付けられてい](#page-14-0) る場合、このファイルのメンバーのうち SQL [を使用してアクセスできるのはこのメンバーのみになり](#page-14-0) |
- ます。 SQL [を使用して他のメンバーにアクセスするにはどのようにしますか](#page-14-0)  $\blacksquare$

# **SQL** メッセージ

- 1. いつ SQL [メッセージは表示されますか](#page-15-0)
- 2. SQL0901 [メッセージ・コードはどのような意味ですか](#page-15-0)
- 3. どこで SQL メッセージおよび SQL [コードのリストを見つけられますか](#page-15-0)

### **SQL** パッケージ

- 1. SQL [パッケージとは](#page-15-0)
- 2. SQL [パッケージを使用する利点は何ですか](#page-15-0)
- 3. どのようなデータが SQL [パッケージに保管されますか](#page-16-0)
- 4. どのようにすると SQL [パッケージ内のステートメントの内容が分かりますか](#page-16-0)
- 5. どのようにすると SQL [パッケージが使用されているかどうかが分かりますか](#page-16-0)

# ストアード・プロシージャー

- 1. [どのように結果セットの内容とストアード・プロシージャー呼び出しからの出力パラメーターを表示で](#page-16-0) [きますか](#page-16-0)
- 2. 既存の RPG または COBOL [プログラムをストアード・プロシージャーとして使用できますか](#page-16-0)
- <span id="page-10-0"></span>3. [ユーザー定義関数を参照する](#page-17-0) SQL ステートメントを含む CREATE PROCEDURE を実行しています。 [このプロシージャー呼び出しの前に、関数検索のための](#page-17-0) SET PATH を実行しました。このとき、プロ [シージャー呼び出しで、関数が見つかりませんが、なぜですか](#page-17-0)
- 4. [どのようにすればストアード・プロシージャーの存在の有無、どのライブラリーに入っているか、およ](#page-17-0) [びストアード・プロシージャーの属性は何かなどを確認できますか](#page-17-0)

# トリガー

- 1. [トリガーとは](#page-17-0)
- 2. i5/OS [へアップグレードした後でトリガー・プログラムが動作しないのはなぜですか](#page-17-0)

#### **DB2 Universal Database for iSeries** の基本

1. **DB2 UDB for iSeries**とは

DB2 UDB for iSeries は、ご使用の iSeries サーバーで完全に統合されているリレーショナル・データ ベース・マネージャーです。統合がなされているため、 DB2 UDB for iSeries は使いやすく管理しやす くなっています。DB2 UDB for iSeries には、トリガー、ストアード・プロシージャー、動的ビットマ ップ索引付けなどの機能も用意されており、これらの機能によって広範なアプリケーション・タイプを 処理することができます。これらのアプリケーションは、従来のホスト・ベース・アプリケーションか らクライアント/サーバー型のソリューションやビジネス・インテリジェンス・アプリケーションにまで 及んでいます。

DB2 UDB for iSeries の歴史は、1980 年代後半に、最初の AS/400® システムに完全にリレーショナル な名前のないデータベースを統合することから始まりました。1995 年に、このデータベースは DB2 ブ ランドと合体し、DB2/400 という名前を採用しました。 1999 年に、 DB2 UDB ブランドが追加され ました。

DB2 UDB for iSeries へのインターフェースとして、DB2 Query Manager and SQL Development Kit for iSeries は、対話型 Query および報告書作成インターフェースが追加され、さらに高水準プログラム言 語での SQL アプリケーション・プログラムを作成する際に役立つプリコンパイラーおよびツールが追 加されます。 業界標準の SQL に適合させ、i5/OS に SQL をインプリメントすることにより、iSeries データの定義、処理、照会、および iSeries データへのアクセス制御を行うことができます。これは、 i5/OS のファイルおよび SQL 表の両方で等しく機能します。

[質問に戻る](#page-8-0)

#### 2. **iSeries** サーバーは **DB2** ファミリーの一部ですか

はい。 DB2 UDB for iSeries は、DB2 UDB 製品ラインの最新メンバーで、DB2 UDB および DB2 Universal Database for zSeries® も含みます。製品ラインの最古のメンバーである DB2 UDB は、すべ ての UNIX®、Windows NT®、および OS/2® オペレーティング・システムで利用できる独立したプロダ クトです。

[質問に戻る](#page-8-0)

#### 3. どのように **DB2 UDB for iSeries** を他の **DB2** プロダクトに関連付けますか

DB2 UDB 製品ラインの各メンバーには、固有のコードベース、機能、および異なる SQL 構文があり ます。しかし、DB2 UDB ブランド・メンバーの間にはテクノロジーの共有部分があります。 DB2 UDB プロダクト間の関連を知るには、以下の情報を参照してください。

- <span id="page-11-0"></span>v [DB2 Universal Database: Selected Common SQL Features for Developers of Portable SQL Applications](http://www-1.ibm.com/servers/enable/site/db2/db2common.html) ([英語](http://www-1.ibm.com/servers/enable/site/db2/db2common.html)) には、DB2 UDB 製品で利用可能な SQL 機能についての情報が掲載されています。
- [What Does DB2 UDB on the iSeries Really Mean? \(](http://www-1.ibm.com/servers/enable/site/education/ibo/record.html?db2400)英語) では、DB2 ファミリーでの DB2 UDB for iSeries の位置付けを機能の詳細とともに説明しています。
- [DB2 Porting Information \(](http://www-1.ibm.com/servers/enable/site/db2/porting.html)英語) ■■ には、DB2 UDB プロダクト間でデータを移動する際に役立つ ガイドが掲載されています。移植の指針にも、DB2 UDB ブランドの簡単な歴史が示されています。

[質問に戻る](#page-8-0)

4. 使用している **DB2** レベルは何ですか

iSeries サーバーを使用している場合、DB2 UDB for iSeriesをお持ちです。 DB2 UDB for iSeries のレ ベルは、 i5/OS オペレーティング・システムに基づくもので、 DB2 のバージョン体系とは別のもので す。DB2 UDB for iSeries は i5/OS オペレーティング・システムと共に出荷されるため、 DB2 のバー ジョン、リリース、およびモディフィケーション・レベルは使用しているオペレーティング・システム と同じです。これは通常は VxRyMz で表されます。x はバージョン、y はリリース、そして m はモデ ィフィケーションです。ご使用の i5/OS のバージョン、リリース、およびモディフィケーションが分か らなければ、次のステップを使用してください。

- a. iSeries ナビゲーターで、自分のサーバーを右クリックする。
- b. 「プロパティ」を選択する。
- c. まだ選択していなければ、 「一般」 タブをクリックする。

[質問に戻る](#page-8-0)

5. **iSeries** サーバーにはサンプル・データベースが付属しますか

はい。サンプル表とそれらを作成するためのシステム付属のストアード・プロシージャーを、『SQL プ ログラミング』トピックの DB2 UDB for iSeries サンプル表で見つけられます。

[質問に戻る](#page-8-0)

6. どのように **DB2**をインストールしますか

DB2 をインストールする必要はありません。これは、それぞれのリリースで i5/OS の一部として出荷 されます。

[質問に戻る](#page-8-0)

7. どのように **DB2** に対してユーザーを許可しますか

DB2 オブジェクトへのアクセスは、i5/OS セキュリティー・インターフェースと共に、SQL GRANT および REVOKE ステートメントを使用することで制御できます。『データベース・プログラミング』 トピックのデータベースの機密保護を参照してください。iSeries ナビゲーターを使用して、ユーザーを 許可することも可能です。 詳細は、iSeries ナビゲーターを使用したユーザーまたはグループの許可を 参照してください。

[質問に戻る](#page-8-0)

#### 8. どのように **DB2 UDB for iSeries** を管理しますか

DB2 UDB for iSeries は、iSeries ナビゲーターを使用して管理できます。 iSeries ナビゲーターには、 データベースで作業するためのツールがあります。 従来のデータベースのツリー表示で作業することも <span id="page-12-0"></span>できますし、データベース・ナビゲーターというデータベース・オブジェクトのビジュアル表示で作業 することもできます。データベース・ナビゲーターを使用することの詳細は、データベース・ナビゲー ターを使用したデータベースのマッピングを参照してください。

[質問に戻る](#page-8-0)

9. 自分のロング・ネームおよびショート・ネームを表および列に割り当てられますか

はい。詳細については、Co-existing with ″long″ [SQL table and column names](http://www-1.ibm.com/servers/eserver/iseries/db2/longsqltable.htm) を参照してくださ い。

[質問に戻る](#page-8-0)

### **iSeries Information Center** のデータベース・リソース

1. **DB2** マニュアルはどこにありますか

ソフトコピー・ライブラリーは、V5R1 で iSeries Information Center に統合されました。 Information Center ナビゲーション・バーの「データベース」トピック以下の情報にある次の PDF リンクから、デ ータベース・マニュアルを参照できます。

[質問に戻る](#page-9-0)

### 2. **PDF** の印刷に問題があります。 どうすればよいでしょうか

簡単に表示して印刷できるように PDF ファイルをローカルに保管することをお勧めします。 PDF を 保管するには、以下のステップに従ってください。

- a. ブラウザーで PDF を右クリックする。
- b. 「対象をファイルに保存」をクリックする。
- c. PDF を保存したいディレクトリーにナビゲートする。
- d. 「保存」をクリックする。

[質問に戻る](#page-9-0)

#### 3. **Information Center** を使用するのに役立つ他のリソースは何かありますか

Information Center に関する FAQ トピックを参照してください。この FAQ には、Information Center を使いやすくするヒントが載せられています。さらに、画面の右上の「ヘルプ」ボタンをクリックする と、ヘルプを見つけられます。

[質問に戻る](#page-9-0)

# データ共用およびデータベースのマイグレーション

1. どのように **DB2** と他のシステムとの間でデータを移動しますか

インポート・ファイルからのコピー (CPYFRMIMPF) および インポート・ファイルへのコピー (CPYTOIMPF) コマンドを使用して、 iSeries サーバーに対してデータをインポート (ロード) またはエ クスポート (アンロード) することができます。 指示については、システム間のデータのインポートお よびエクスポート・トピックを参照してください。

[質問に戻る](#page-9-0)

#### 2. どのように既存のデータベースを **DB2 UDB for iSeries** へマイグレーションしますか

<span id="page-13-0"></span>IBM は、Oracle や SQL Server などの他のデータベースから DB2 UDB for iSeries へデータを移動す るときに役立つガイドをいくつか用意しています。 各ガイドについては、「[DB2 Porting Information](http://www-1.ibm.com/servers/enable/site/db2/porting.html)

<mark>一」</mark>」を参照してください。

[質問に戻る](#page-9-0)

#### 3. **XML** データを **DB2 UDB for iSeries**に保管できますか

はい。提供されたサンプル・データを使用してデータベースをセットアップする方法、SQL データを XML ドキュメントにマップする方法、XML ドキュメントをデータベースに保管する方法、そしてデー タを XML ドキュメントから検索して取り出す方法の指示については、「XML Extender 管理およびプ

ログラミング」 → マニュアルを参照してください。

[質問に戻る](#page-9-0)

4. **iSeries** サーバーから **iSeries** 以外のサーバーにある **DB2** データベースに接続できますか

はい。詳しくは、「分散データベース・プログラミング」トピックのユーザーからよく尋ねられる質問 の項目で確認できます。

[質問に戻る](#page-9-0)

#### **Query for iSeries**

1. どのように特定のファイルへアクセスしたすべての照会を見つけられますか

次のステップを使用して、該当ファイル名を含むすべての照会のレポートを生成できます。

- a. 13 ページの『例: [特定のファイルにアクセスした照会を見つける』](#page-18-0) のコードをコピーし、 &LIBRARY および &FILE をご使用のライブラリー名とファイル名に置き換える。
- b. コマンド作成 (CRTCMD) コマンドを使用して FFINQ コマンドを作成する。
- c. プログラムとして GETQRYPRM を指定して、コマンドを処理する。

[質問に戻る](#page-9-0)

2. **IBM** では **iSeries** サーバー向けのグラフィカル照会インターフェースが用意されていますか

iSeries 向けに提供されているグラフィカル照会インターフェース・ソフトウェアには、 [DB2 Query](http://www-4.ibm.com/software/data/qmf)

[Management Facility](http://www-4.ibm.com/software/data/qmf) および [DB2 Web Query Tool](http://www-306.ibm.com/software/data/db2imstools/db2tools/db2wqt) おあります。

[質問に戻る](#page-9-0)

#### **SQL** ベースの照会

1. どのように同じ表の **2** つのメンバーを結合できますか

メンバーのいずれかに別名を作成し、その別名を使用して結合することにより、同じ表の 2 つのメンバ ーを結合できます。 SQL を使用して別名を作成するためには、ALIAS 名の作成と使用またはデータベ ース・オブジェクトの作成トピックを参照します。

[質問に戻る](#page-9-0)

2. どのようにテキスト・ファイルから **SQL** ステートメントを実行できますか

<span id="page-14-0"></span>SQL ステートメントの実行 (RUNSQLSTM) コマンドを使用して、テキスト・ファイルから SQL ステ ートメントを実行できます。または、iSeries ナビゲーターから「SQL スクリプトの実行」を使用し て、 PC または統合ファイル・システムでテキスト・ファイルを実行できます。Run SQL Scripts を使 用したデータベースの Query を参照してください。

[質問に戻る](#page-9-0)

#### 3. どのように下部に合計が示された詳細な行のリストを戻す **SQL** 照会を作成できますか

次の例で示されているように、 UNION 演算を使用して、項目のリストの最後に合計を行として追加する ことができます。

**SELECT** 'ITEM' **AS** ROWTYPE, PARTID, PRICE **FROM** PART **UNION SELECT** 'TOTAL' **AS** ROWTYPE, 0 **AS** PARTID, **SUM**( PRICE ) **AS** PRICE **FROM** PART **ORDER BY** ROWTYPE, PARTID

合計の行が結果セットの最後になるように、Order By 文節を含める必要があります。

[質問に戻る](#page-9-0)

#### 4. どのように数値または文字フィールドの現行日付に基づいて行を選択できますか

SQL CurDate 関数は日付値を戻しますが、これを数値または不定形式の文字値と直接比較することはで きません。比較の前にいくらかの変換が必要です。 SQL 関数を使用して、日付の年、月、および日を 整数として入手してから、 YYYYMMDD の形式で数値日付を作成します。 13 [ページの『例](#page-18-0): 現在日 [付に基づくレコードの選択』](#page-18-0) のコードを参照してください。

[質問に戻る](#page-9-0)

#### 5. 新しいリリースの **i5/OS** にアップグレードしてから照会のパフォーマンスが悪いのはなぜですか

最近に V4R4 から新しいリリースまたはバージョンへアップグレードした場合、何らかの照会パフォー マンスの問題が存在する可能性があります。可能な解決策については、 [IBM DB2 UDB Query](http://www.ibm.com/support/docview.wss?uid=nas1f865c1d0f9fa573f86256a5b0049ffc1)

[Performance Behavior Changes Since R440](http://www.ibm.com/support/docview.wss?uid=nas1f865c1d0f9fa573f86256a5b0049ffc1) とう を参照してください。

[質問に戻る](#page-9-0)

#### | 6. サーバー上で別のサーバー上に存在する表、ビュー、物理ファイルへの別名を作成できますか

いいえ。別名を作成する場合には、対象となる表、ビュー、物理ファイルが現在のサーバー上に存在す ることを確認してください。詳細については、 CREATE ALIAS と、その構文例を参照してください。 | |

[質問に戻る](#page-9-0) |

- | 7. マルチメンバー・データベース・ファイルの最初のメンバーに、ファイルと同一の名前が付けられてい る場合、このファイルのメンバーのうち **SQL** を使用してアクセスできるのはこのメンバーのみになり ます。 **SQL** を使用して他のメンバーにアクセスするにはどのようにしますか | |
- アクセスしたい最初のメンバーを指す別名を作成することができます。 |
- 例 2: SALES 表の JANUARY メンバーに SALES JANUARY と名付けた別名を作成します。Sales 表 には 12 のメンバー (1 年の各月) があります。 | |
- CREATE ALIAS SALES\_JANUARY |

FOR SALES(JANUARY)  $\blacksquare$ 

- <span id="page-15-0"></span>SQL リファレンスの完全なサンプルについては、CREATE ALIAS を参照してください。 |
- [質問に戻る](#page-9-0) |

#### **SQL** メッセージ

1. いつ **SQL** メッセージは表示されますか

SQL メッセージは、 DB2 UDB for iSeries が、SQL を使用するアプリケーションにエラーまたはコー ドを戻すときに表示されます。 メッセージ・テキストは、実行時に表示またはログに記録されます。

[質問に戻る](#page-9-0)

2. **SQL0901** メッセージはどのような意味ですか

SQL0901: SQL システム・エラーが発生しました。これは、すべてのエラーの汎用メッセージです。 SQL0901 の詳細は、SQL メッセージおよびコード のトピックを参照してください。

[質問に戻る](#page-9-0)

#### 3. どこで **SQL** メッセージおよび **SQL** コードのリストを見つけられますか

SQL メッセージおよびコードの完全なリストは、SQL メッセージおよびコードのトピックを参照して ください。または、SQL メッセージ・ファインダーを使用します。

アプリケーションは、任意の SQLCODE に対応する SQL メッセージをジョブ・ログに送信することも できます。そのためには、CL コマンドのメッセージ検索 (RTVMSG)、プログラム・メッセージ送信 (SNDPGMMSG)、およびユーザー・メッセージ送信 (SNDUSRMSG)にメッセージ ID と置換テキストを 指定します。

[質問に戻る](#page-9-0)

#### **SQL** パッケージ

1. **SQL** パッケージとは

SQL パッケージは、準備済み SQL ステートメントに関連した情報を保管するときに使用される永続オ ブジェクトです。これらは、データ・ソースで Extended Dynamic ボックスがチェックされると、オー プン・データベース・コネクティビティー (ODBC) サポートによって使用されます。さらに、API を 使用するアプリケーションでも使用されます。

[質問に戻る](#page-9-0)

#### 2. **SQL** パッケージを使用する利点は何ですか

SQL パッケージは共用リソースであるため、ステートメントを準備すると、パッケージのすべてのユー ザーがその情報を使用できるようになります。これにより、特に多数のユーザーが同じまたは同様のス テートメントを使用している環境で、処理時間が節約されます。 SQL パッケージは永続であるため、 この情報はジョブの開始から終了まで保存され、システムの再始動時も保存されます。実際に、SQL パ ッケージは他のシステムに保管して復元できます。比較してみると、動的 SQL では、各ユーザーは特 定のステートメントを事前処理する必要があり、ユーザーがアプリケーションを始動するたびにこのこ とを行わなければなりません。

さらに、SQL パッケージを使用すると、システムは SQL ステートメントについての統計情報を集計し て、カーソルを内部的にオープンしておく期間や、照会に必要なデータの最善の処理方法について、よ

<span id="page-16-0"></span>り良い決定をすることができます。この情報は、ユーザー間で共用され、将来の利用のために保存され ます。動的 SQL では、この情報はジョブおよびユーザーごとに収集する必要があります。

[質問に戻る](#page-9-0)

3. どのようなデータが **SQL** パッケージに保管されますか

SQL パッケージには、準備済みステートメントを実行するのに必要なすべての情報が含まれます。これ には、ステートメント名のレジストリー、ステートメント・テキスト、ステートメントの内部解析ツリ ー、ステートメントに関係するすべての表およびフィールドの定義、実行時に表へのアクセスに必要な 照会アクセス・プランが含まれます。

[質問に戻る](#page-9-0)

#### 4. どのようにすると **SQL** パッケージ内のステートメントの内容が分かりますか

SQL 情報印刷 (PRTSQLINF) コマンドを使用し、SQL ステートメントとデータのアクセスで使用する アクセス・プランについての情報を示す、フォーマット済みのレポートを生成してください。

[質問に戻る](#page-9-0)

#### 5. どのようにすると **SQL** パッケージが使用されているかどうかが分かりますか

SQL 情報印刷 (PRTSQLINF) コマンドを使用し、SQL ステートメントとデータのアクセスで使用する アクセス・プランについての情報を示す、フォーマット済みのレポートを生成してください。データベ ース・モニターを使用して、システムでの SQL 処理についての情報をログに記録してください。ここ には、SQL 合計レコードのパッケージ名が示されています。次のステートメントは、パッケージ、SQL 操作、およびステートメント・テキストを示します。

SELECT qqc103, qqc21, qq1000 from <db monitor file>

ODBC の場合、ジョブ・ログを調べ、Extended Dynamic has been disabled メッセージを見つけ、 ODBC で SQL パッケージを使用できなかったかどうかを判別することもできます。

[質問に戻る](#page-9-0)

SQL パッケージの FAQ に関する詳細については、[DB2 Universal Database for iSeries Frequently Asked](http://www-1.ibm.com/servers/eserver/iseries/db2/sqlperffaq.htm)

[Questions: Improving Performance with SQL Packages](http://www-1.ibm.com/servers/eserver/iseries/db2/sqlperffaq.htm) とう を参照してください。

### ストアード・プロシージャー

### 1. どのように結果セットの内容とストアード・プロシージャー呼び出しからの出力パラメーターを表示で きますか

iSeries ナビゲーターで「SQL スクリプトの実行」を使用して、プロシージャーを実行してください。 まず、「SQL スクリプトの実行」ウィンドウを開きます。次に、CALL ステートメントを使用してスト アード・プロシージャーを呼び出し、パラメーターをステートメントに渡し、それからプロシージャー を実行します。 パラメーターは「結果セット (Result Set)」タブに戻され、出力パラメーターは「メッ セージ (Messages)」タブに戻されます。

[質問に戻る](#page-9-0)

#### 2. 既存の **RPG** または **COBOL** プログラムをストアード・プロシージャーとして使用できますか

<span id="page-17-0"></span>はい。 DB2 UDB for iSeries は、外部ストアード・プロシージャーをサポートしているので、既存の高 水準のプログラムをストアード・プロシージャーとして呼び出すことができます。これらのプログラム をストアード・プロシージャーとして登録するときには、 CREATE PROCEDURE ステートメントが使 用されます。

[質問に戻る](#page-9-0)

3. ユーザー定義関数を参照する **SQL** ステートメントを含む **CREATE PROCEDURE** を実行していま す。このプロシージャー呼び出しの前に、関数検索のための **SET PATH** を実行しました。このとき、 プロシージャー呼び出しで、関数が見つかりませんが、なぜですか

SET PATH ステートメントは CREATE PROCEDURE ステートメントの前に定義する必要がありま す。プリコンパイル済みのプログラムでは、静的ステートメント用のパスはそのプログラムが作成され たときに決定されます。 CREATE PROCEDURE の場合は、SQL C プログラムを作成します。プロシ ージャーの動的ステートメントは現行パスを使用しますが、プロシージャーの静的ステートメントは作 成時点で使ったパスを使用します。これは、CREATE FUNCTION ステートメントの場合も同様です。

[質問に戻る](#page-9-0)

4. どのようにすればストアード・プロシージャーの存在の有無、どのライブラリーに入っているか、およ びストアード・プロシージャーの属性は何かなどを確認できますか

システムでストアード・プロシージャーを参照するには、SYSPROCS カタログ・ビューを照会する必要 があります。例:

SELECT \* from sysprocs where routine\_name = 'MYPROC' and routine\_schema = 'MYLIB'

この例では、*mylib* に *myproc* という名前のストアード・プロシージャーが存在するどうかを検査しま す。ライブラリーが不明の場合は、照会に *routine\_schema* 部の検索条件を含めないでください。 SYSPROCS カタログのすべての列定義については、「SQL 解説書」のトピックの iSeries のカタログ 表およびカタログ・ビューを参照してください。プロシージャーのパラメーター定義を含む SYSPARMS カタログも役立つ場合があります。

[質問に戻る](#page-9-0)

## トリガー

1. トリガーとは

トリガーとは、指定した表または指定した物理データベース・ファイルに対し、指定した変更または読 み取り操作が実行されるときに、自動的に実行される一連のアクションのことです。詳細は、データベ ース内での自動イベントのトリガーを参照してください。

V5R1 から、SQL トリガーも使用できるようになりました。 SQL CREATE TRIGGER ステートメント を使用すると、データベース管理システムは、挿入、更新、または削除操作が実行されるときに、一群 の表をアクティブに制御、モニター、および管理することができます。 SQL トリガーで指定するステ ートメントは、SQL 挿入、更新、または削除操作が実行されるたびに実行されます。 SQL トリガー は、トリガーの実行時にストアード・プロシージャーまたはユーザー定義機能を呼び出して、別の処理 を実行することができます。詳細は、SQL トリガーを参照してください。

[質問に戻る](#page-10-0)

#### 2. **i5/OS** へアップグレードした後でトリガー・プログラムが動作しないのはなぜですか

<span id="page-18-0"></span>レコードの位置が変更された可能性があります。過去のいくつかのリリースでは、位置は変更されませ んでした。しかし、V5R1 で変更され、その後のリリースで変更されている可能性があります。一番簡 単な解決策は、必ずトリガー・プログラムをコーディングして、トリガー・バッファーに渡された位置 と長さを使用することです。詳細について、およびトリガー・バッファーのフィールドの要約は、トリ ガー・バッファーのフィールドの説明を参照してください。

[質問に戻る](#page-10-0)

# 例**:** 特定のファイルにアクセスした照会を見つける

この例は、特定のファイルにアクセスした照会を見つける方法を示しています。

- 注**:** コード・サンプルを使用するには、ユーザーは 14 [ページの『コードに関する特記事項』](#page-19-0) の使用条件 に同意する必要があります。
- **GETORY**

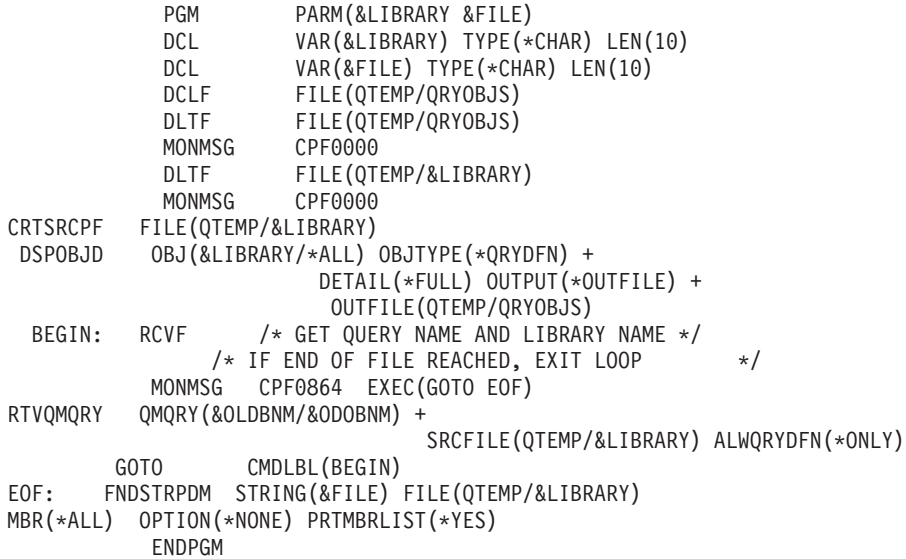

注**:** QTEMP で出力ファイルを作成するには、DSPOBJD (オブジェクト記述表示) コマンドを使用してくだ さい。プログラム開発管理機能 (PDM) では、CMD18 を押してデフォルトを変更し、「バッチでコン パイル (Compile in Batch)」オプションを N に変更してください。GETQRY をコンパイルします。そ の後、コンパイル・オプションのデフォルトを Y に戻します。

**GFTORYPRM** 

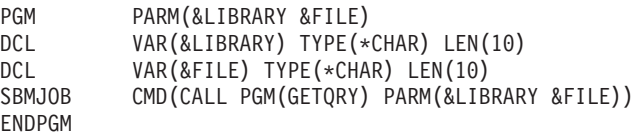

プログラム GETQRYPRM をコンパイルします。

# 例**:** 現在日付に基づくレコードの選択

この例は、現在日付に基づいて表からレコードを選択する方法を示します。

```
Create Table TestDate (
PKCol Int Primary Key,
DecDate Decimal (9,0),
CharDate Char( 8 ) )
```
Insert Into TestDate Values ( 1, 20010711, '20010711' )

<span id="page-19-0"></span>数字フィールドに対して比較するときには、この SQL ステートメントを使用してください。 Select \* From TestDate Where DecDate =  $100 * (100 * Year(CurDate()) + Month(CurDate()) +$ Day( CurDate() ) Cast 式を使用することにより、次の例のように、この 8 桁の数を文字の値に変換できます。  $S$ elect  $*$ From TestDate Where CharDate = Cast(  $100 * ( 100 * Year( CurDate() ) + Month(CurDate()) ) +$ Day( CurDate() ) As Char( 8 ) )

Cast を使用して Month() または Day() の戻り値を文字に変換するときには注意してください。明示的に 10 より小さい値を処理しない場合、結果にはゼロの代わりにスペースが使用される可能性があります。

# データベース・ファイル・エラーのモニター

ご使用のデータベース・アプリケーションがデータベース・ファイルに対してアクションを実行する際、プ ログラムが検出するファイル・エラーについてのメッセージをモニターして、エラーを訂正するアクション を実行できるようにする必要があります。

データベース・ファイルの処理中にエラー条件が検出されると、以下の 1 つ以上のイベントが発生しま す。

- v ファイルを処理するプログラムのプログラム・メッセージ・キューにメッセージが送信される。
- v システム・オペレーターのメッセージ・キューに照会メッセージが送信される。
- v ファイル・エラーおよび診断情報が、ファイルのフィードバック領域の戻りコードおよび状況情報とし て、プログラムに表示される。

#### 関連概念

プログラム内でのデータベース・ファイル・エラーのモニター

# コードに関する特記事項

IBM は、お客様に、すべてのプログラム・コードのサンプルを使用することができる非独占的な著作使用 権を許諾します。お客様は、このサンプル・コードから、お客様独自の特別のニーズに合わせた類似のプロ グラムを作成することができます。

強行法規で除外を禁止されている場合を除き、IBM、そのプログラム開発者、および供給者は「プログラ | Ⅰ ム」および「ブログラム」に対する技術的サポートがある場合にはその技術的サポートについて、商品性の 保証、特定目的適合性の保証および法律上の瑕疵担保責任を含むすべての明示もしくは黙示の保証責任を負 | わないものとします。 |

l IBM、そのプログラム開発者、または供給者は、いかなる場合においてもその予見の有無を問わず、以下に 対する責任を負いません。 |

1. データの喪失、または損傷。 |

- 2. 直接損害、特別損害、付随的損害、間接損害、または経済上の結果的損害 |
- | 3. 逸失した利益、ビジネス上の収益、あるいは節約すべかりし費用

国または地域によっては、法律の強行規定により、上記の責任の制限が適用されない場合があります。 |

# <span id="page-20-0"></span>付録**.** 特記事項

本書は米国 IBM が提供する製品およびサービスについて作成したものです。

本書に記載の製品、サービス、または機能が日本においては提供されていない場合があります。日本で利用 可能な製品、サービス、および機能については、日本 IBM の営業担当員にお尋ねください。本書で IBM 製品、プログラム、またはサービスに言及していても、その IBM 製品、プログラム、またはサービスのみ が使用可能であることを意味するものではありません。これらに代えて、IBM の知的所有権を侵害するこ とのない、機能的に同等の製品、プログラム、またはサービスを使用することができます。ただし、IBM 以外の製品とプログラムの操作またはサービスの評価および検証は、お客様の責任で行っていただきます。

IBM は、本書に記載されている内容に関して特許権 (特許出願中のものを含む) を保有している場合があ ります。本書の提供は、お客様にこれらの特許権について実施権を許諾することを意味するものではありま せん。実施権についてのお問い合わせは、書面にて下記宛先にお送りください。

〒106-0032 東京都港区六本木 3-2-31 IBM World Trade Asia Corporation Licensing

以下の保証は、国または地域の法律に沿わない場合は、適用されません。 IBM およびその直接または間接 の子会社は、本書を特定物として現存するままの状態で提供し、商品性の保証、特定目的適合性の保証およ び法律上の瑕疵担保責任を含むすべての明示もしくは黙示の保証責任を負わないものとします。国または地 域によっては、法律の強行規定により、保証責任の制限が禁じられる場合、強行規定の制限を受けるものと します。

この情報には、技術的に不適切な記述や誤植を含む場合があります。本書は定期的に見直され、必要な変更 は本書の次版に組み込まれます。 IBM は予告なしに、随時、この文書に記載されている製品またはプログ ラムに対して、改良または変更を行うことがあります。

本書において IBM 以外の Web サイトに言及している場合がありますが、便宜のため記載しただけであ り、決してそれらの Web サイトを推奨するものではありません。それらの Web サイトにある資料は、こ の IBM 製品の資料の一部ではありません。それらの Web サイトは、お客様の責任でご使用ください。

IBM は、お客様が提供するいかなる情報も、お客様に対してなんら義務も負うことのない、自ら適切と信 ずる方法で、使用もしくは配布することができるものとします。

本プログラムのライセンス保持者で、(i) 独自に作成したプログラムとその他のプログラム(本プログラム を含む)との間での情報交換、および (ii) 交換された情報の相互利用を可能にすることを目的として、本 プログラムに関する情報を必要とする方は、下記に連絡してください。

IBM Corporation Software Interoperability Coordinator, Department YBWA 3605 Highway 52 N Rochester, MN 55901 U.S.A.

本プログラムに関する上記の情報は、適切な使用条件の下で使用することができますが、有償の場合もあり ます。

<span id="page-21-0"></span>本書で説明されているライセンス・プログラムまたはその他のライセンス資料は、IBM 所定のプログラム | 契約の契約条項、IBM プログラムのご使用条件、IBM 機械コードのご使用条件、またはそれと同等の条項 | に基づいて、 IBM より提供されます。 |

この文書に含まれるいかなるパフォーマンス・データも、管理環境下で決定されたものです。そのため、他 の操作環境で得られた結果は、異なる可能性があります。一部の測定が、開発レベルのシステムで行われた 可能性がありますが、その測定値が、一般に利用可能なシステムのものと同じである保証はありません。さ らに、一部の測定値が、推定値である可能性があります。実際の結果は、異なる可能性があります。お客様 は、お客様の特定の環境に適したデータを確かめる必要があります。

IBM 以外の製品に関する情報は、その製品の供給者、出版物、もしくはその他の公に利用可能なソースか ら入手したものです。IBM は、それらの製品のテストは行っておりません。したがって、他社製品に関す る実行性、互換性、またはその他の要求については確証できません。 IBM 以外の製品の性能に関する質問 は、それらの製品の供給者にお願いします。

IBM の将来の方向または意向に関する記述については、予告なしに変更または撤回される場合があり、単 に目標を示しているものです。

表示されている IBM の価格は IBM が小売り価格として提示しているもので、現行価格であり、通知なし に変更されるものです。卸価格は、異なる場合があります。

本書はプランニング目的としてのみ記述されています。記述内容は製品が使用可能になる前に変更になる場 合があります。

本書には、日常の業務処理で用いられるデータや報告書の例が含まれています。より具体性を与えるため に、それらの例には、個人、企業、ブランド、あるいは製品などの名前が含まれている場合があります。こ れらの名称はすべて架空のものであり、名称や住所が類似する企業が実在しているとしても、それは偶然に すぎません。

#### 著作権使用許諾:

本書には、様々なオペレーティング・プラットフォームでのプログラミング手法を例示するサンプル・アプ リケーション・プログラムがソース言語で掲載されています。お客様は、サンプル・プログラムが書かれて いるオペレーティング・プラットフォームのアプリケーション・プログラミング・インターフェースに準拠 したアプリケーション・プログラムの開発、使用、販売、配布を目的として、いかなる形式においても、 IBM に対価を支払うことなくこれを複製し、改変し、配布することができます。このサンプル・プログラ ムは、あらゆる条件下における完全なテストを経ていません。従って IBM は、これらのサンプル・プログ ラムについて信頼性、利便性もしくは機能性があることをほのめかしたり、保証することはできません。

それぞれの複製物、サンプル・プログラムのいかなる部分、またはすべての派生的創作物にも、次のよう に、著作権表示を入れていただく必要があります。

© (お客様の会社名) (西暦年). このコードの一部は、IBM Corp. のサンプル・プログラムから取られていま す。 © Copyright IBM Corp. \_年を入れる\_. All rights reserved.

この情報をソフトコピーでご覧になっている場合は、写真やカラーの図表は表示されない場合があります。

# プログラミング・インターフェース情報

本書「Troubleshooting」には、プログラムを作成するユーザーが IBM i5/OS のサービスを使用するための プログラミング・インターフェースが記述されています。

# <span id="page-22-0"></span>商標

以下は、IBM Corporation の商標です。

- AS/400 |
- DB2 |
- DB2 Universal Database |
- DRDA |
- l e(ロゴ)server
- |  $i5/OS$
- IBM |
- IBM (ロゴ) |
- iSeries |
- OS/2 |
- zSeries |

Microsoft、Windows、Windows NT および Windows ロゴは、Microsoft Corporation の米国およびその他の 国における商標です。

UNIX は、The Open Group の米国およびその他の国における登録商標です。

他の会社名、製品名およびサービス名等はそれぞれ各社の商標です。

# 使用条件

これらの資料は、以下の条件に同意していただける場合に限りご使用いただけます。

個人使用**:** これらの資料は、すべての著作権表示その他の所有権表示をしていただくことを条件に、非商業 的な個人による使用目的に限り複製することができます。ただし、IBM の明示的な承諾をえずに、これら の資料またはその一部について、二次的著作物を作成したり、配布 (頒布、送信を含む) または表示 (上映 を含む) することはできません。

商業的使用**:** これらの資料は、すべての著作権表示その他の所有権表示をしていただくことを条件に、お客 様の企業内に限り、複製、配布、および表示することができます。 ただし、IBM の明示的な承諾をえずに これらの資料の二次的著作物を作成したり、お客様の企業外で資料またはその一部を複製、配布、または表 示することはできません。

ここで明示的に許可されているもの以外に、資料や資料内に含まれる情報、データ、ソフトウェア、または その他の知的所有権に対するいかなる許可、ライセンス、または権利を明示的にも黙示的にも付与するもの ではありません。

資料の使用が IBM の利益を損なうと判断された場合や、上記の条件が適切に守られていないと判断された 場合、IBM はいつでも自らの判断により、ここで与えた許可を撤回できるものとさせていただきます。

お客様がこの情報をダウンロード、輸出、または再輸出する際には、米国のすべての輸出入関連法規を含 む、すべての関連法規を遵守するものとします。

IBM は、これらの資料の内容についていかなる保証もしません。これらの資料は、特定物として現存する ままの状態で提供され、第三者の権利の不侵害の保証、商品性の保証、特定目的適合性の保証および法律上 の瑕疵担保責任を含むすべての明示もしくは黙示の保証責任なしで提供されます。

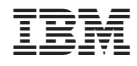

Printed in Japan